# <span id="page-0-0"></span>**LES VIDÉOS ENREGISTRÉES**

# **Table des matières**

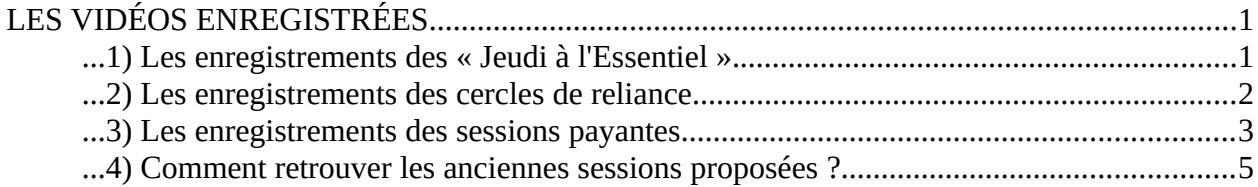

### <span id="page-0-1"></span>*...1) Les enregistrements des « Jeudi à l'Essentiel ».*

Ces sessions sont destinées aux seuls membres du Réseau. Nous les retrouvons sur le blog du Réseau des Racines de la Présence :<https://racinesdelapresence.com/reseau/>

 $\equiv$ LES CINQ RACINES V LES OUTILS V CONTRIBUTIONS DES « RACINÉS » V  $CQ$ CONSTELLATIONS **PSYCHOLOGIE BOUDDHISTE** MANDALA DES CONTES ACTIVER LES **TIONS GUIDÉES** MÉDITATIONS GUIDÉES es  $1<sup>C</sup>$ hа **TEXTES DE PRATIQUE Rc** ddha est un mot LES RENDEZ-VOUS À illé C'est air que l'on désign le nom de bo uddhisme, **L'ESSENTIEL** 

Puis vous allez dans les outils -> Les rendez-vous à l'essentiel.

Ensuite vous devez mettre votre log (identifiant et mot de passe) que Cédric vous a donné. Si vous ne n'avez plus votre mot de passe vous pouvez cliquer sur « mot de passe oublié ? » et suivre la procédure.

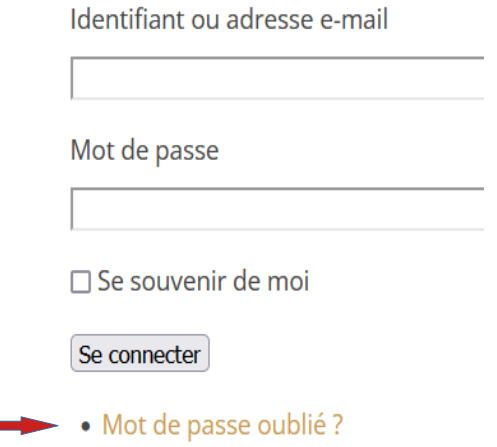

Quand vous arrivez à la vidéo, vous retrouvez la dernière mise en ligne. Pour avoir les anciennes, cliquez sur l'icône en haut à droite :

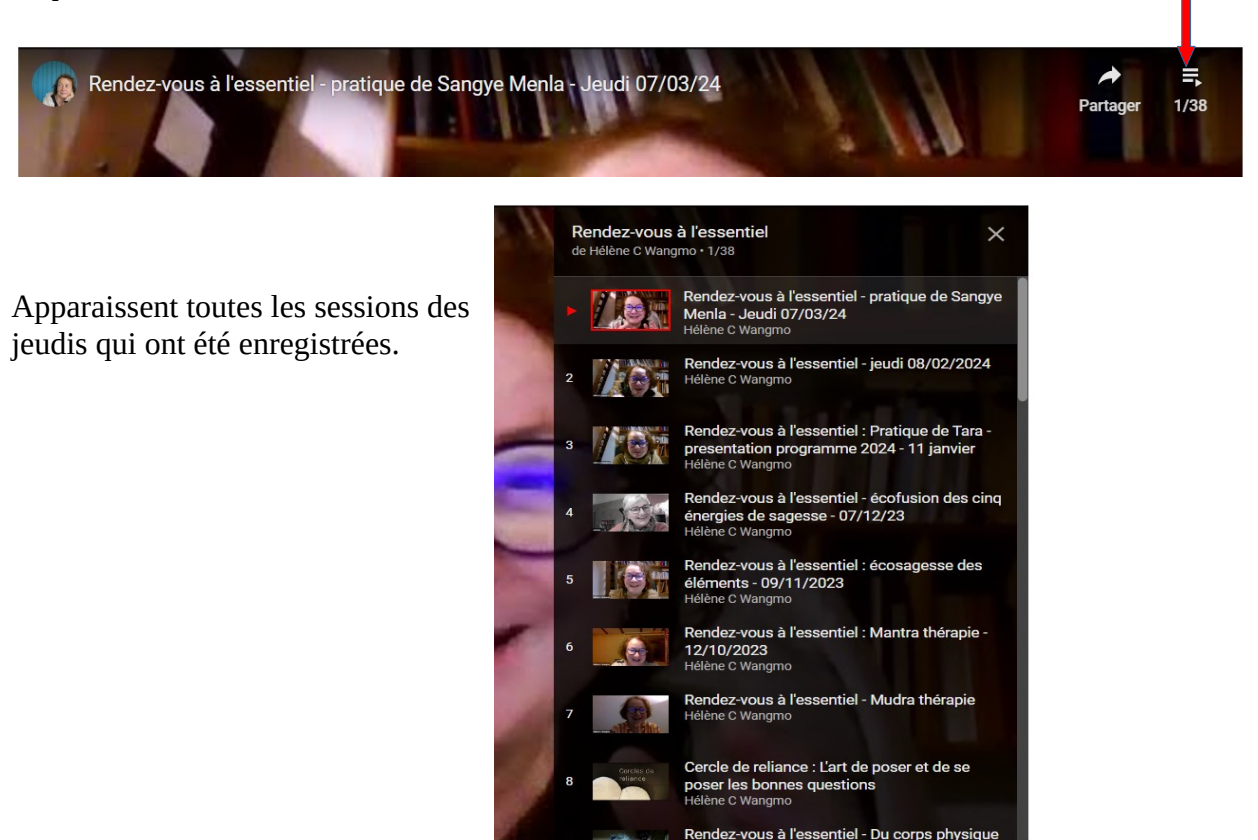

# <span id="page-1-0"></span>*...2) Les enregistrements des cercles de reliance*

De la même manière, ces enregistrements sont dédiés au réseau et sont donc sur le blog du réseau.

Vous allez sur le blog du réseau : <https://racinesdelapresence.com/reseau/> Puis vous cliquez « les outils » → « Méditations guidées »

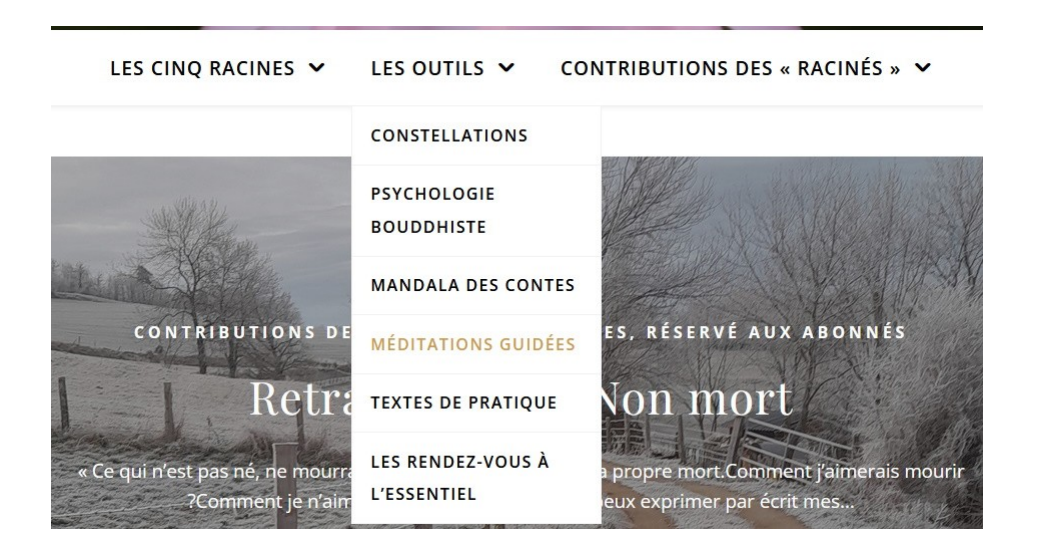

Vous ouvrez l'article « Cercle de Reliance » et vous trouvez le même principe. La dernière vidéo postée et l'historique sur le côté :

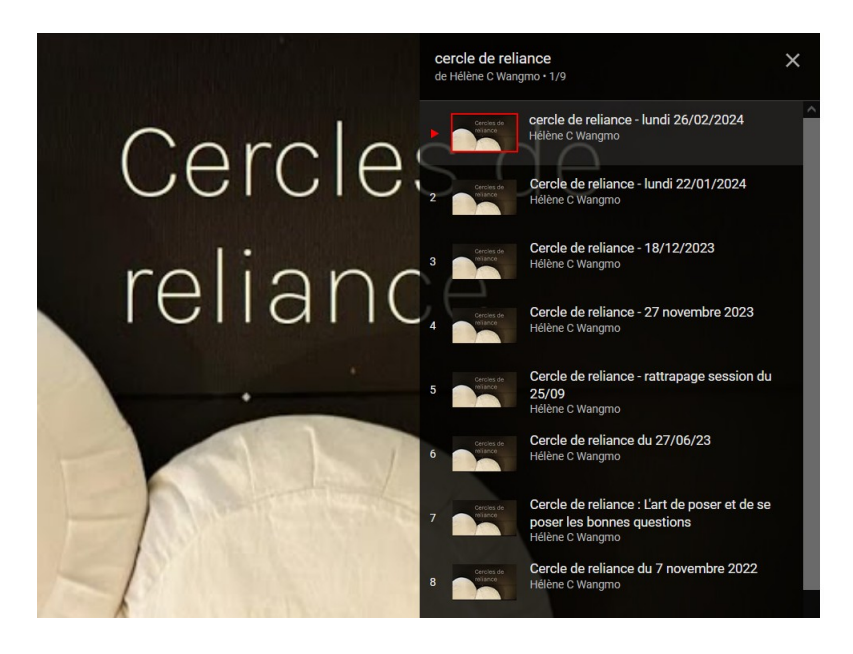

# <span id="page-2-0"></span>*...3) Les enregistrements des sessions payantes*

Vous vous êtes inscrit(e) à une session. Au moment de l'inscription, Cédric vous envoie un mail avec le lien pour voir le zoom le jour J et le lien pour le replay. Évidemment, seules les personnes qui se sont inscrites ont accès à ce replay.

Exemple ici sur un document envoyé par Cédric :

Après chaque date, vous retrouverez, quelques jours après, la captation de la session en suivant le lien ci-dessous :

Revoir les captation des sessions passées

Parfois Cédric vous envoie le lien quelques jours après la session.

**Le seul moyen de revoir la session même plusieurs mois plus tard est de garder ce lien vers YouTube.** 

**Oui mais comment faire pour le garder ?** Je vous propose deux façons de faire :

#### **1) Sauver le mail dans un dossier spécifique**

Vous pouvez créer un dossier spécifique dans votre boite mail pour y garder les mails de Cédric. Chaque boite fonctionne à sa manière.

Par exemple dans Gmail, cela s'appelle un libellé, vous cliquez sur le + à côté de Libellés

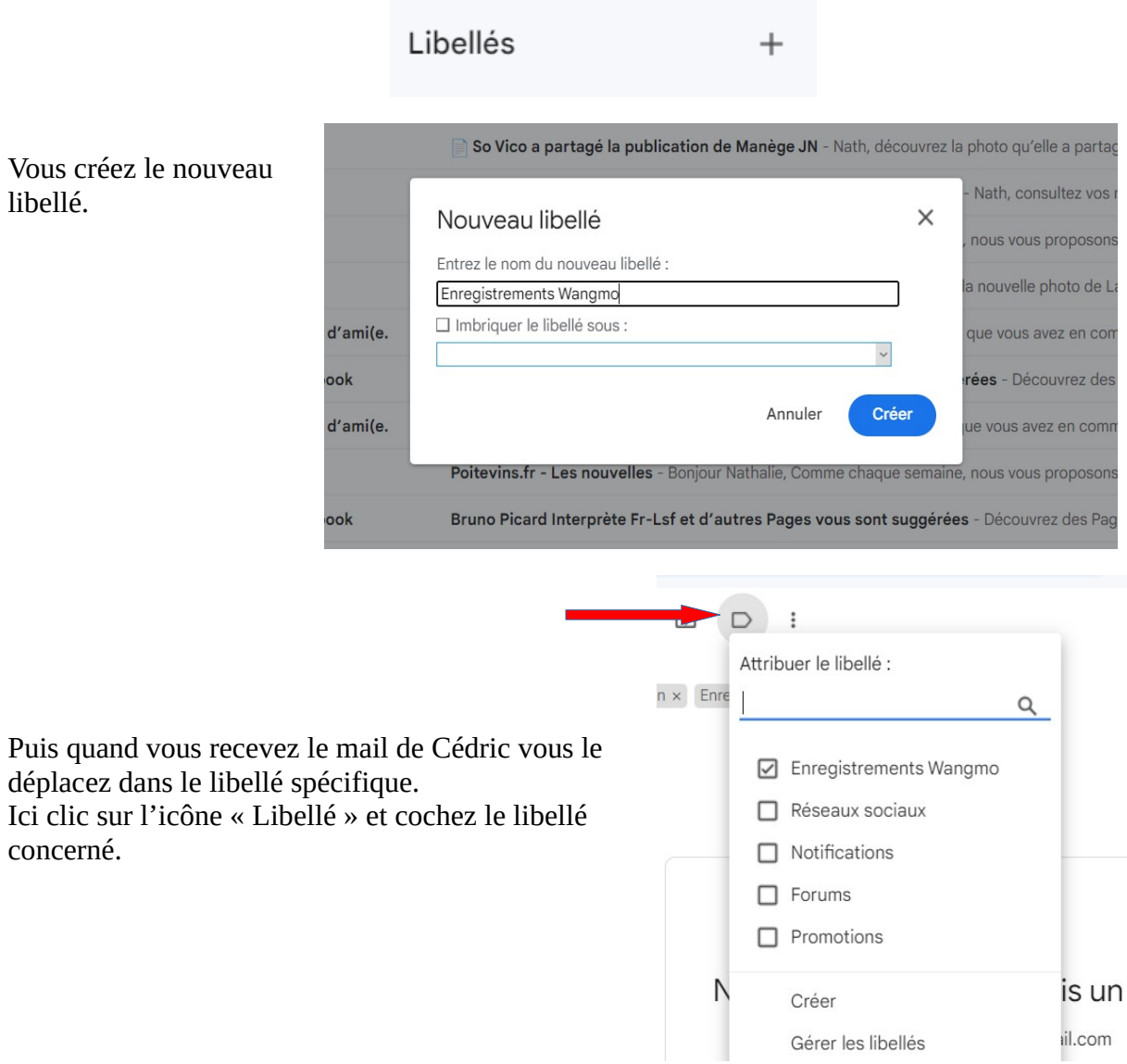

Cette méthode peut paraître compliquée au moment de la création. Mais ensuite, à chaque fois que vous recevez le mail avec le lien vers le replay, vous n'avez plus qu'à « déplacer » ce mail dans le dossier/libellé spécifique.

C'est un moyen sûr de ne pas perdre le mail.

#### **2) Sauver les liens sur un document Word.**

C'est un autre moyen peut-être moins fastidieux pour conserver les liens. Vous créez un document Word pour y mettre tous les liens que vous souhaitez garder.

Quand vous recevez le lien de Cédric avec le replay, vous cliquez tout de suite dessus. Cela vous envoie sur Youtube.

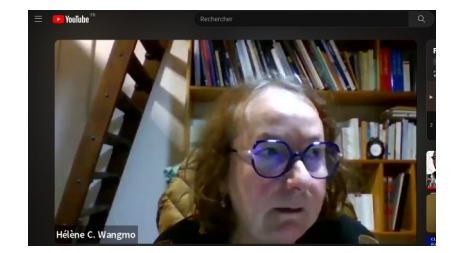

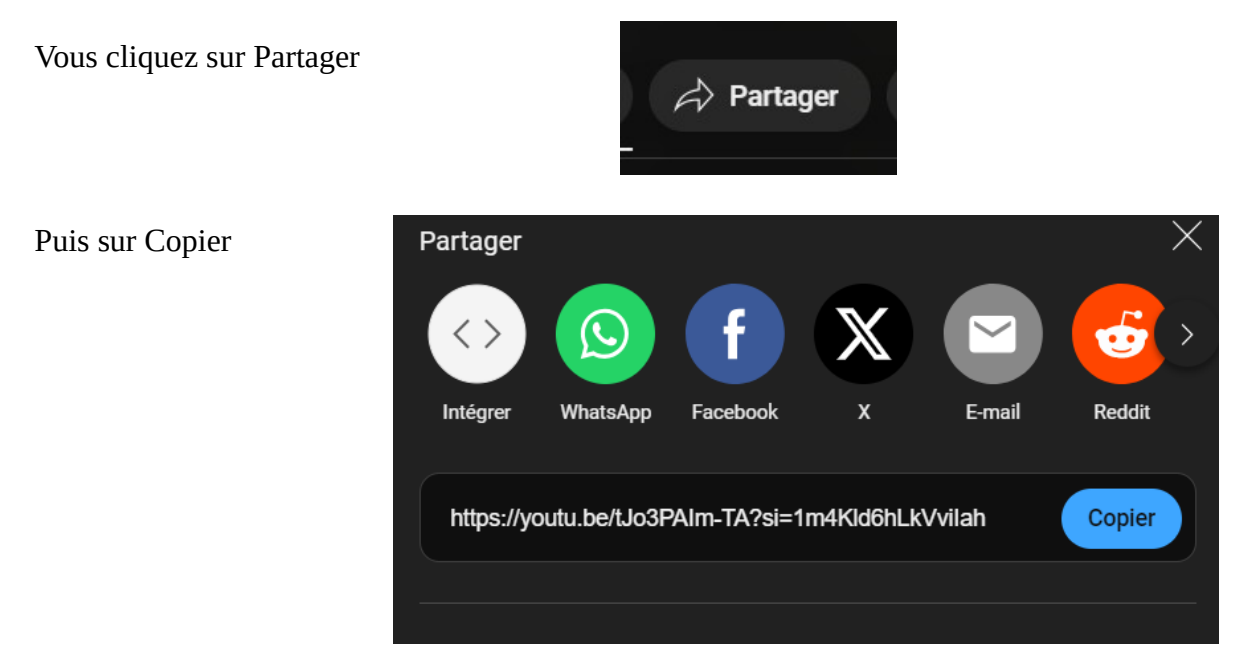

Et vous collez dans votre document Word

#### ENREGISTREMENTS ZOOM de WANGMO

25/01/2024 : les fondamentaux de la psychologie Bouddhiste : https://youtu.be/tJo3PAIm-TA?si=1m4Kld6hLkVviIah

Et ainsi de suite à chaque nouvelle session. Bien sur, il ne faut pas perdre ce document Word ! Pour avoir une sécurité, vous pouvez vous envoyez ce document Word par mail, comme ça il sera sauvegardé dans votre boite mail.

# <span id="page-4-0"></span>*...4) Comment retrouver les anciennes sessions proposées ?*

Vous souhaitez avoir accès aux enregistrements des sessions passées auxquelles vous ne vous êtes pas inscrits ?

Vous pouvez retrouvez les sessions passées qui n'apparaissent plus sur le calendrier ici : <https://racinesdelapresence.com/programme/categorie-produit/session-a-revoir/>

Cédric vient également de rajouter en bas du calendrier qui se trouve ici : <https://www.aucoeurdesliens.com/calendrier> un lien vers les sessions passées :

## Sessions passées

Vous avez raté une session et souhaité accéder à sa captation ? C'est possible sur certaines sessions ! Voir les sessions passées